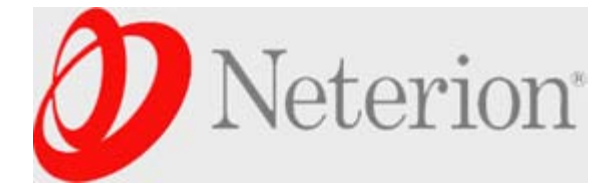

Login Settings Help/Guide About Trac

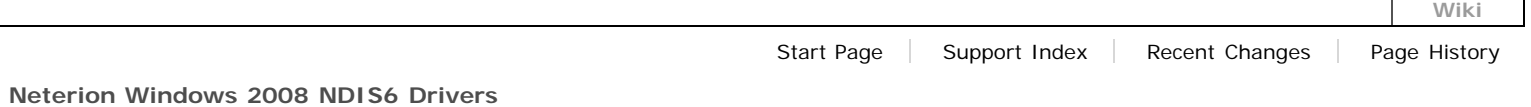

# **Table of Contents**

- 1. [General Information](#page-0-0)
- 2. [Release Notes and Readme files](#page-0-1)
- 3. [Measuring baseline performance](#page-0-2)
- 4. [Windows Server 2008 ndis6 utilities](#page-1-0)
- 5. [Frequently Asked Questions \(FAQ\)](#page-1-1)
	- 1. [Q1: Do you have drivers for the IA64 version of Windows 2008 Server?](#page-1-2)
	- 2. [Q2: Do you have any sample scripts to measure the performance?](#page-1-3)
	- 3. [Q3: How do I get statistics and register dump for Xframe adapter?](#page-1-4)
	- 4. [Q4: Why did receive performance drop after reloading the driver or changing parameters?](#page-1-5)
	- 5. [Q5: Does the Windows 2008 NDIS 6 driver support MSI-X?](#page-2-0)
	- 6. [Q6: What are the performance suggestions for Windows Server 2008 NDIS 6 driver?](#page-2-1)
	- 7. [Q7: Will the NDIS 6 drivers work with Windows Vista?](#page-2-2)
	- 8. [Q8: Does your driver support Windows Server 2008 Hyper-V?](#page-2-3)
	- 9. [Q9: I loaded the driver and I can't connect. What should I do?](#page-2-4)
	- 10. [Q10: I have 16 CPUs. Why are only 4 used during RX stress testing?](#page-2-5)

# <span id="page-0-0"></span>**General Information**

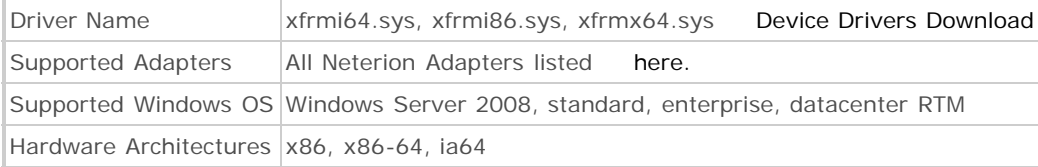

## <span id="page-0-1"></span>**Release Notes and Readme files**

For information such as driver requirements, change logs, available downloads, and known issues, see the Release Notes.

For additional information regarding installation, performance suggestions, known issues, etc., please see the Readme.

Back to TOC

## <span id="page-0-2"></span>**Measuring baseline performance**

There are several commercially available as well as shareware tools that can measure the performance of the NIC.

- 1. Chariot
- 2. NT Testing TCP Tool.msi
- 3. NTTTCP Neterion Sample scripts

NTttcp is a Winsock–based port of ttcp to Windows.

More information can be found at:

## http://download.microsoft.com/download/2/8/0/2800a518-7ac6-4aac-bd85-74d2c52e1ec6/tuning.doc

**Expected Results** The expected performance results can vary significantly based upon factors such as traffic type, number of connections, machine type, and PCI slot type, etc... If you feel the performance on a particular machine is low, please contact your server vendor or your Xframe vendor with your performance expectations and observed results.

Back to TOC

## <span id="page-1-0"></span>**Windows Server 2008 ndis6 utilities**

```
This work is in progress. When complete, the Xframe Control Panel Utility 
will work with NDIS 6 drivers. Users can configure different ring based 
parameters using XCP.
```
Back to TOC

## <span id="page-1-1"></span>**Frequently Asked Questions (FAQ)**

## <span id="page-1-2"></span>**Q1: Do you have drivers for the IA64 version of Windows 2008 Server?**

```
A: The driver supports IA64 for all Xframe 10GbE network adapters. 
    The driver is compatible with both the PCI-X and PCI-E versions 
    of our adapters.
```
#### <span id="page-1-3"></span>**Q2: Do you have any sample scripts to measure the performance?**

```
A: For your convenience, we have attached a ntttcp scripts here.
    On receiving machine run following command:
    ntttcpr -m 80,1,1.1.1.2 -a 24 -l 537600 -rb 5376000 -n 200000 -fr
    where 1.1.1.2 is the ip address of the receiver station.
    On sending machine, run following command:
    ntttcps -m 80,0,1.1.1.2 -a 6 -l 537600 -n 200000
```
## <span id="page-1-4"></span>**Q3: How do I get statistics and register dump for Xframe adapter?**

A: This work is in progress. When complete, you will have to install Xframe Control Panel Application from Neterion. Once you install the application and have launched the application, Select the Xframe adapter on the general tab and then right click to "Properties". Select "Utilities" tab and then from drop down menu, select "Adapter dump" and hit start. Save the generated file which contains statistics and register dump.

### <span id="page-1-5"></span>**Q4: Why did receive performance drop after reloading the driver or changing parameters?**

A: Sometimes after changing parameters or multiple disable/enable of the driver a cpu load shifting to one cpu may occur. This appears related to RSS rebalancing. Similar issues have also been observed with other

### <span id="page-2-0"></span>**Q5: Does the Windows 2008 NDIS 6 driver support MSI-X?**

A: Yes. The Xframe II NDIS 6 driver supports MSI-X. However, because certain machines do not support this configuration, the default is MSI-X disabled. If the server supports MSI-X, this can be enabled by using regedit.exe. NOTE: editing the registry incorrectly can negatively impact your server if done incorrectly. Explore

[HKEY\_LOCAL\_MACHINE\SYSTEM\CurrentControlSet\Control\Class\{4D36E972-E325-11CE-BFC1-08002BE10318}

 search for the folder that contains Xframe II 10GbE Server/Storage adapter. (There will be one folder for each adapter installed)

Look for the key "intr\_mode" and change the value to 2.

 Then, disable/enable the adapter in Network Connections or reboot the system for changes to take effect.

 Alternatively, this can be done in the Xframe Control Panel for Windows 2008 when released.

### <span id="page-2-1"></span>**Q6: What are the performance suggestions for Windows Server 2008 NDIS 6 driver?**

A: Please see README.TXT from NDIS6 driver package.

#### <span id="page-2-2"></span>**Q7: Will the NDIS 6 drivers work with Windows Vista?**

A: The NDIS 6 drivers only support Windows 2008 Server environments at this time.

### <span id="page-2-3"></span>**Q8: Does your driver support Windows Server 2008 Hyper-V?**

A: Our driver has been tested and shown functional for Microsoft Hyper-V? However, please note that Microsoft Hyper-V is a new environment and the Microsoft supplied network driver available to the customer in a virtual machine is different from the Neterion driver that is present in the role server. Thus, many features in the virtual environment are limited by the functionality of the operating system supplied virtual driver.

#### <span id="page-2-4"></span>**Q9: I loaded the driver and I can't connect. What should I do?**

A: The key to troubleshooting network connectivity issues is to isolate the point of failure. First, determine in device manager that the driver is properly installed. If it is, check for link status. If there is not a link, this usually represents a physical issue. Connect to a known good 10 GbE port, a back-to-back fiber to another Xframe II adapter, or a loopback plug to isolate fault. Once link is established, be sure to remove any firewalls or other applications that may be preventing connectivity. As a general rule, when troubleshooting, start with a basic setup and then add complexity. This makes it easier to take corrective action or determine point of failure.

## <span id="page-2-5"></span>**Q10: I have 16 CPUs. Why are only 4 used during RX stress testing?**

A: Check that RSS is enabled. Next refer to Microsoft website: http://msdn.microsoft.com/en-us/library/bb734079.aspx Note that the default is 4 CPUs. The Xframe II adapter can use up to 8. *Last updated on Thu May 26 11:54:06 2011*

# **Download in other formats:**

Plain Text

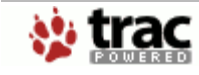

Powered by **Trac 0.8** By Edgewall Software. Visit the Trac open source project at http://trac.edgewall.com/